# **Release Notes for Cisco Video Surveillance High Definition IP Camera Release 1.6.17**

#### **June, 2011**

These release notes provide important information for the high definition Cisco Video Surveillance IP camera firmware release 1.6.17.

Firmware release 1.6.17 includes features that resolve issues in the following Cisco Video Surveillance 5010/5011 indoor fixed HD IP dome cameras models:

- **•** CIVS-IPC-5010
- **•** CIVS-IPC-5011

Cisco strongly recommends that, after upgrading to Cisco Video Surveillance Manager (VSM) 6.3, the firmware on existing Cisco high definition IP cameras be upgraded to release 1.6.17. In addition, this new IP camera firmware is required for any new high definition IP camera that you add and for any existing high definition IP camera on which you update configuration. VSM 6.3 contains the new camera firmware upgrade that simplifies and automates this process.

## **Contents**

This document includes the following sections:

- [What's New in this Release, page 2](#page-1-1)
- **•** [Important Notes, page 2](#page-1-3)
- **•** [Upgrading to Release 1.6.17, page 2](#page-1-0)
- **•** [Caveats, page 2](#page-1-2)
- **•** [Related Documentation, page 3](#page-2-1)
- **•** [Obtaining Documentation, Obtaining Support, and Security Guidelines, page 3](#page-2-0)

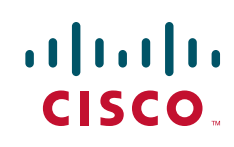

### <span id="page-1-1"></span>**What's New in this Release**

Cisco Video Surveillance IP camera and IP dome firmware release 1.6.17 provides fixes for the bugs that are described in the ["Caveats" section on page 2](#page-1-2).

## <span id="page-1-3"></span>**Important Notes**

By default, the Cisco 5000 Series IP cameras automatically auto-focus after a period of time. If you want to focus the IP camera manually, first disable the auto focus mode. To do so, click the **Auto** radio button for the Mode option on the Imaging tab in the IP camera web-based interface. For more information, see the "Configuring Auto Focus Settings" section in *Cisco Video Surveillance 5010/5011 Indoor Fixed HD IP Dome Camera User Guide*.

## <span id="page-1-0"></span>**Upgrading to Release 1.6.17**

To upgrade an IP camera to release 1.6.17, use the Camera Firmware Upgrade feature in the VSM Management Console. For instructions, see the "Camera Firmware Upgrade Page" section in the "Using the VSM Management Console" chapter in *Cisco Video Surveillance Manager User Guide*.

The 1.6.17 firmware files are available at <http://www.cisco.com/en/US/products/ps11027/index.html> and are named as follows:

- **•** CIVS-IPC-5010-1.6.17.9111-03.5617.ppm—for the CIVS-IPC-5010 IP camera
- **•** CIVS-IPC-5011-1.6.17.9111-03.5617.ppm—for the CIVS-IPC-5011 IP camera

### <span id="page-1-4"></span><span id="page-1-2"></span>**Caveats**

[Table 1](#page-1-4) describes the caveats that are resolved in this release.

| <b>Identifier</b> | <b>Description</b>                                                                                        |
|-------------------|----------------------------------------------------------------------------------------------------|
| CSCtj68034        | Motion detection event triggered when motion happens out of motion detection<br>window, sensitivity = $0$ |
| $CSCt$ j99064     | 5011 cameras stay in night-mode and web interface is non-responsive                                       |
| CSCt187015        | Purple bands flash across the video image                                                                 |
| CSCtn03845        | VSM is not configuring the configured frame rates onto the camera                                         |
| CSCtn97416        | Firmware upgrade failed; need to add 60 second delay                                                      |
| CSCto97230        | Need NTP fix in Cisco 5000                                                                                |

*Table 1 Caveats Resolved in this Release*

You can use the Bug Toolkit to find information about caveats (bugs) for the this release, including a description of the problems and available workarounds. The Bug Toolkit lists both open and resolved caveats.

To access Bug Toolkit, you need the following items:

- Internet connection
- **•** Web browser
- **•** Cisco.com user ID and password

To use the Bug Toolkit, follow these steps:

#### **Procedure**

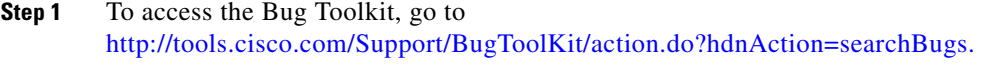

- **Step 2** Log in with your Cisco.com user ID and password.
- **Step 3** To look for information about a specific problem, enter the bug ID number in the **Search for bug ID** field, then click **Go**.

To look for information if you do not know the bug ID number:

- **a.** Choose **Security** from the Select Product Category menu.
- **b.** Choose the desired product from the Select Product menu.
- **c.** Choose the version number from the Software Version menu.
- **d.** Under Advanced Options, choose **Use default settings** or **Use custom settings**. The default settings search for severity 1, 2 and 3 bugs, open and fixed bugs, and only bugs containing bug details. Use the custom settings to change the severity and status parameters, or to search for keywords within the bug headline and description.

## <span id="page-2-1"></span>**Related Documentation**

For additional information about the Cisco Video Surveillance IP camera or IP dome, see the *User Guide* for your IP camera or IP dome. User Guides are available at this URL:

<www.cisco.com/go/ipcamera>

## <span id="page-2-0"></span>**Obtaining Documentation, Obtaining Support, and Security Guidelines**

For information about obtaining documentation, obtaining support, providing documentation feedback, security guidelines, and recommended aliases and general Cisco documents, see the monthly What's New in Cisco Product Documentation, which also lists all new and revised Cisco technical documentation, at:

<http://www.cisco.com/en/US/docs/general/whatsnew/whatsnew.html>

 $\overline{\phantom{a}}$ 

Cisco and the Cisco Logo are trademarks of Cisco Systems, Inc. and/or its affiliates in the U.S. and other countries. A listing of Cisco's trademarks can be found at [www.cisco.com/go/trademarks](http://www.cisco.com/go/trademarks). Third party trademarks mentioned are the property of their respective owners. The use of the word partner does not imply a partnership relationship between Cisco and any other company. (1005R)